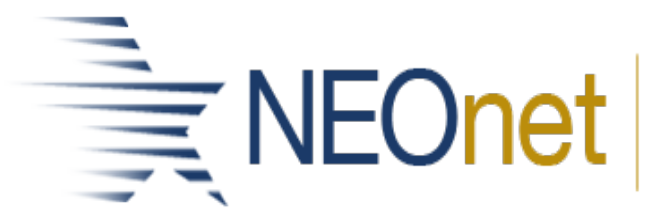

Northeast Ohio Network for Educational Technology

## **DASL Admin. Roundtable September 23, 2020 10:00 AM – 11:30 AM WebEx**

- Welcome
	- o New Schools to NEOnet
- Current DASL Issues/Updates
	- o *DASL Open Defect List-* In past roundtables we always shared defects that have appeared in the DASL software since the last roundtable. Unfortunately, with the software moving to Frontline there has been a transition to a new ticketing software with Frontline. We have not been able to extract current defects after the switch. We hope to return this feature to you in future roundtables.

NEOnet known defects: SAT Import and OELPS Import currently return errors.

- 
- <sup>o</sup> Prior Releases- Assessment Imports [Slide 4](https://portal.neonet.org/sites/default/files/events/addtional_materials/2020_09_RT.pdf) (AP, ODDEX, and ACT)
	- **Assessment Exports [Slide 4](https://portal.neonet.org/sites/default/files/events/addtional_materials/2020_09_RT.pdf) (Webxam, PS ELA, SAT)**
	- New CTE Industry Credentials [Slide 5](https://portal.neonet.org/sites/default/files/events/addtional_materials/2020_09_RT.pdf)
	- **Removed Membership Codes [Slide 5](https://portal.neonet.org/sites/default/files/events/addtional_materials/2020_09_RT.pdf)**
	- [Slide 6](https://portal.neonet.org/sites/default/files/events/addtional_materials/2020_09_RT.pdf) Transcripts- Please contact us if you want Diploma Type added to transcripts
	- **Security Slides 7-16** 
		- Best practice is to start at View Accounts link for troubleshooting or addressing staff logins and accounts
		- Reminder to not change the username even though we have access to. You can change the Last name on all tabs but the username should be submitted to [studenthelp@neonet.org](mailto:studenthelp@neonet.org) to fix that field
		- Common missed steps: Make sure the IS Active box is checked on Staff tab. Make sure the IS ACTIVE box is checked on the Job Functions and to use the checkmark to save
		- Reminder when creating accounts most schools will choose • Attempt to automatically create the user in the external directory. You must then communicate the new staff member their password
		- Occasionally we have users getting message weird messages: 1. "the creation of the corresponding account in the external user directory failed" or 2. A database error

has occurred. The record already exists and can not be added again." Please notify us if you receive this message.

- Grad Points [Slides](https://portal.neonet.org/sites/default/files/events/addtional_materials/2020_09_RT.pdf) 17-18
	- New Permanent Requirements tab. That tab is now the default upon arriving at screen. Shows for students graduating in 2021 or later.
	- Student Exemptions/Requirements tab is now collapsible. It also lists all the Diploma Seals Earned.
- o Future Releases
	- Version 20.2
		- Automatic calculation of the College Ready Seal
		- New Graduation seals Program/Membership Codes
		- Student status' moving to Gradebook and can appear on Class Dashboard, Daily Attendance or Period Attendance screens.
	- **Future Versions** 
		- More automatic calculation of graduation seals
		- MAJOREMIS updates
- Beginning of Year tasks follow-ups
	- o Uses fees checkbox- These check boxes are located at Management-School Administration-Student Information Options. They are crucial for the software to automatically assign fees to new registrants.
	- I want to… Reminder that Load Settings need to be re-created each school year in order for your quick print in the I want to box to work correctly
	- o Students Without Lunches- It is located at Local-Analytics Hub-Scheduling folder. For attendance and truancy, tracking every student who takes a lunch needs a lunch on their schedule.
	- o Family Groups- Remember at Management » District Administration » Family Groups Wizard there is a feature to re-assign courier. This will help get your newly registered students in the family to be the new courier. You can also check to see if any students are missing a family group and use the Add Students to existing group feature
	- o Picture Policy- [Slide 23](https://portal.neonet.org/sites/default/files/events/addtional_materials/2020_09_RT.pdf)
	- o Webxam student rosters- [Slide 24](https://portal.neonet.org/sites/default/files/events/addtional_materials/2020_09_RT.pdf)
- Ad Hoc Reports-
	- o Filter values reminder [Slides 25-27](https://portal.neonet.org/sites/default/files/events/addtional_materials/2020_09_RT.pdf) Remember! Filter dropdowns only display options that are CURRENTLY available for that report. For example if you drop down student status filter and only N-Non Resident appears that means only currently only Non Resident students met the criteria for that report. Check back later to see if Active appears.
- o Scheduled Ad Hoc Reports Scheduled reports are located at Local-Report Designer. Pencil to edit your selections, and red X to remove scheduled report. NEOnet suggests not putting an end date on your scheduled report. This way you do not have to change your filters every year. Let it run all summer and users can always change to run once a month. Then in the Fall all the filter selects will still be there and at that point change how often to run back to once a week on Friday (or whatever you had selected before)
- <sup>o</sup> New reports School Medicaid Roster, Special Ed Accommodations, Medical Health Log Counts, Temperature List by day, Gifted Summary (new filters!), Gifted Course Roster,ISS-OSS Attendance Count, and Building Status Count. If you do not see these reports in your screen contact us and we can help add it to your district!
- Student Device & Internet Availability [Slides](https://portal.neonet.org/sites/default/files/events/addtional_materials/2020_09_RT.pdf) 32-33

NEOnet staff worked with your district to mass upload values of Yes or No to each student during May, 2020 time. The data was then compiled and sent to ODE and the Governor's Innovate Ohio and Broadband Ohio teams. Those teams produced a statewide map and used the data to help compose the plan were the state set aside \$50 million of state funding through the federal CARES Act to provide hotspots and internet-enabled devices to students. Rumor is they will want this data again! We assume this data is not being updated on a regular bases SIS-Student-Edit Profile/ Custom Tab

We can re-do mass updates! Suggested to use the Ad Hoc Report Collection Template StudentInternetAccess\_v2

## • EOC Course Grade Upload [Slide 34!](https://portal.neonet.org/sites/default/files/events/addtional_materials/2020_09_RT.pdf)

❑ Manual entry: Score Not Reported Reason = 'W' Enter Score and Performance Level ❑ Bulk Upload A report is coming that will produce an extract file to be imported using Assessment Extract Import Format

## • Training Opportunities [Sign up here!](https://portal.neonet.org/calendar/month/2020-08)

- o DASL Overview/Open Lab for New Users 10/5
- o Grad Points 10/8,10/13,10/15
- o Ad Hoc Reports for Beginner 10/12
- District Sharing- Jen
	- o Attendance tracking for Remote Learners Most districts are using a combination of Period Attendance Reports in Gradebook and Google Sheets to track Remote Learners attendance to data entry.